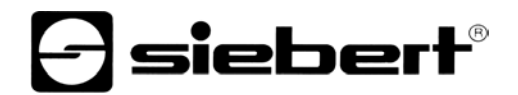

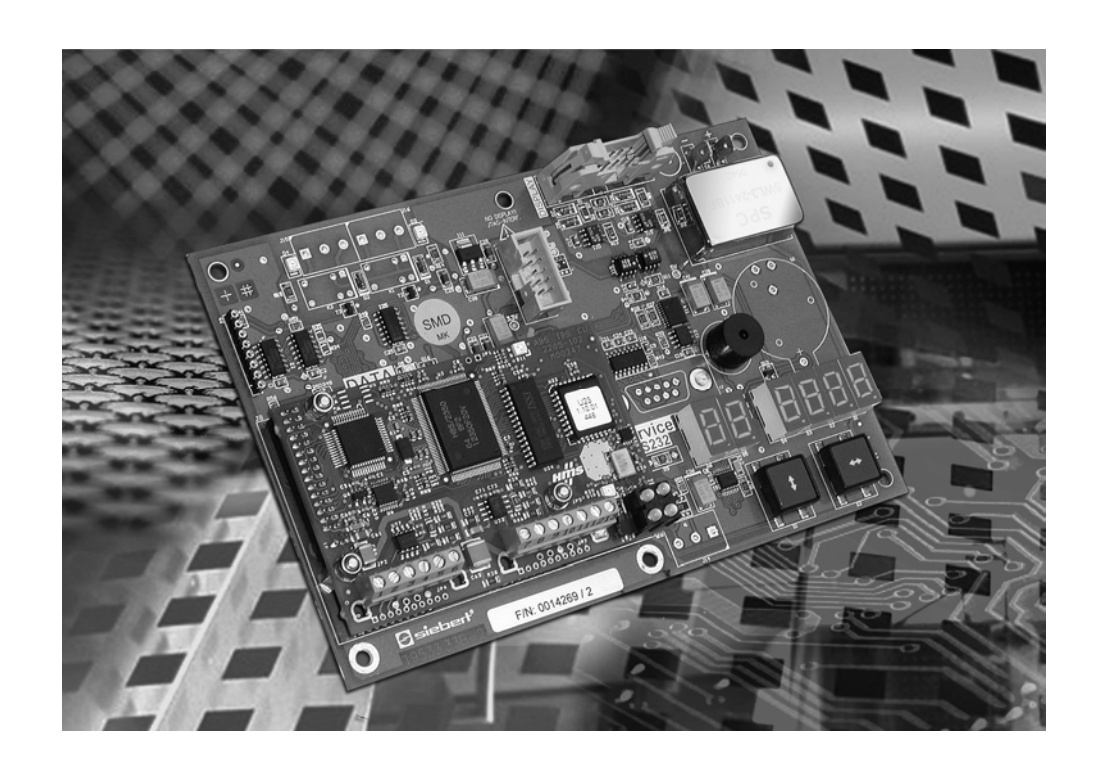

**Operating instructions** 

C9090-YJ Gateway for Interbus PD

Germany<br>
Siebert Industrieelektronik GmbH<br>
Siebert Industrieelektronik GmbH<br>
Siebert France Sarl Siebert Industrieelektronik GmbH www.siebert.de, info@siebert.de www.siebert.fr, info@siebert.fr

AUSTRIA<br>Siebert Österreich GmbH<br>Siebert Österreich GmbH Siebert Österreich GmbH Mooslackengasse 17. A-1190 Wien Korenmaat 12b, NL-9405 TJ Assen Phone +43 (0)1 890 63 86-0, Fax +43 (0)14 890 63 86-99 Phone +31 (0)592-305868, Fax +31 (0)592-301736 www.siebert-oesterreich.at, info@siebert-oesterreich.at

Siebertstrasse, D-66571 Eppelborn 33 rue Poincaré, BP 90 334, F-57203 Sarreguemines Cédex<br>
Phone +49 (0) 6806 980-0. Fax +49 (0) 6806 980-999 Phone +33 (0) 3 87 98 63 68. Fax +33 (0) 3 87 98 63 94 Phone +33 (0) 3 87 98 63 68, Fax +33 (0) 3 87 98 63 94

 SWITZERLAND Siebert AG Bützbergstrasse 2, Postfach 91, CH-4912 Aarwangen Phone +41 (0)62 922 18 70, Fax +41 (0)62 922 33 37

© Siebert Industrieelektronik GmbH www.siebert.ch, info@siebert.ch

Siebert®, LRD® and XC-Board® are registered trademarks of Siebert Industrieelektronik GmbH. All other product names mentioned herein may be the trademarks or registered trademarks of their respective owners.

Subject to change. – All rights reserved, including the rights of translation. No part of this document may in any form or by any means (print, photocopy, microfilm or any other process) be reproduced or by using electronic systems be processed, copied, or distributed without our written permission.

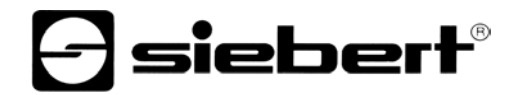

## **Table of contents**

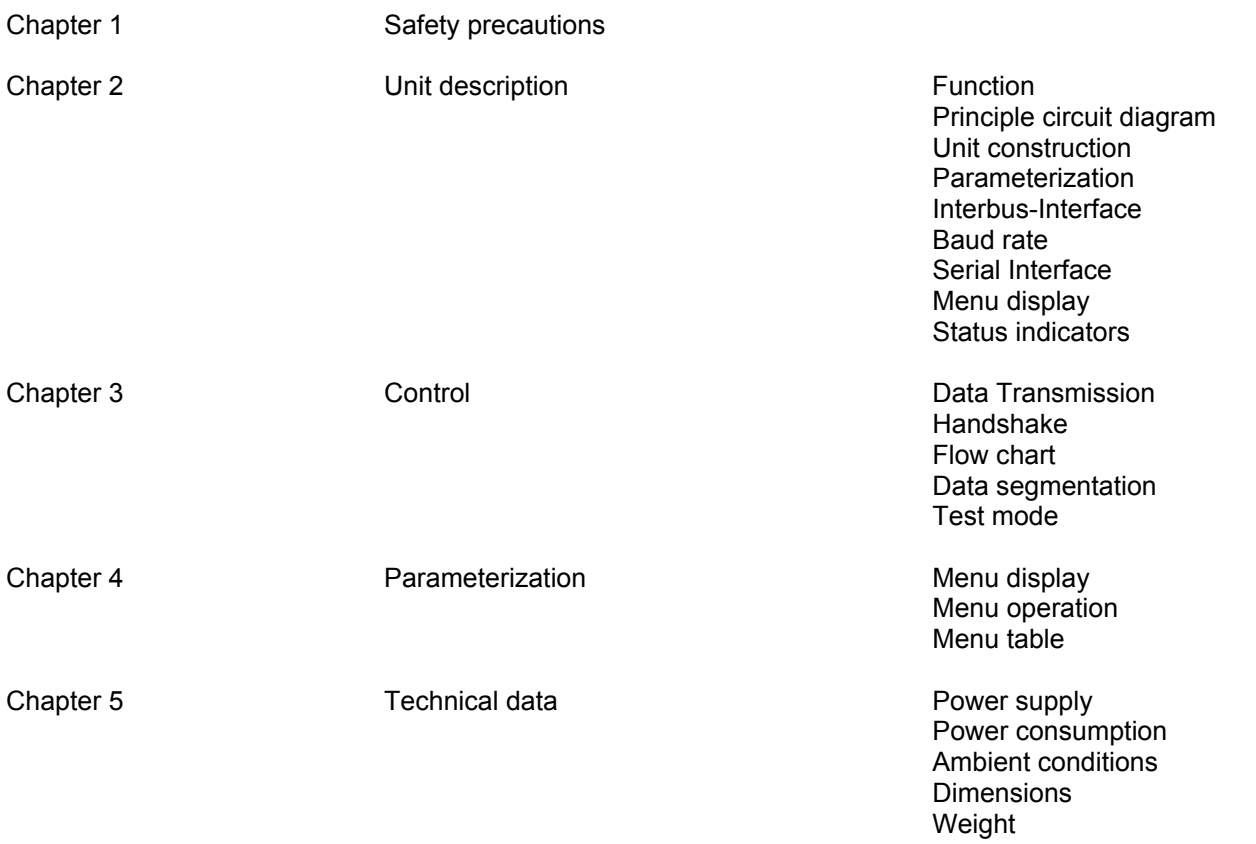

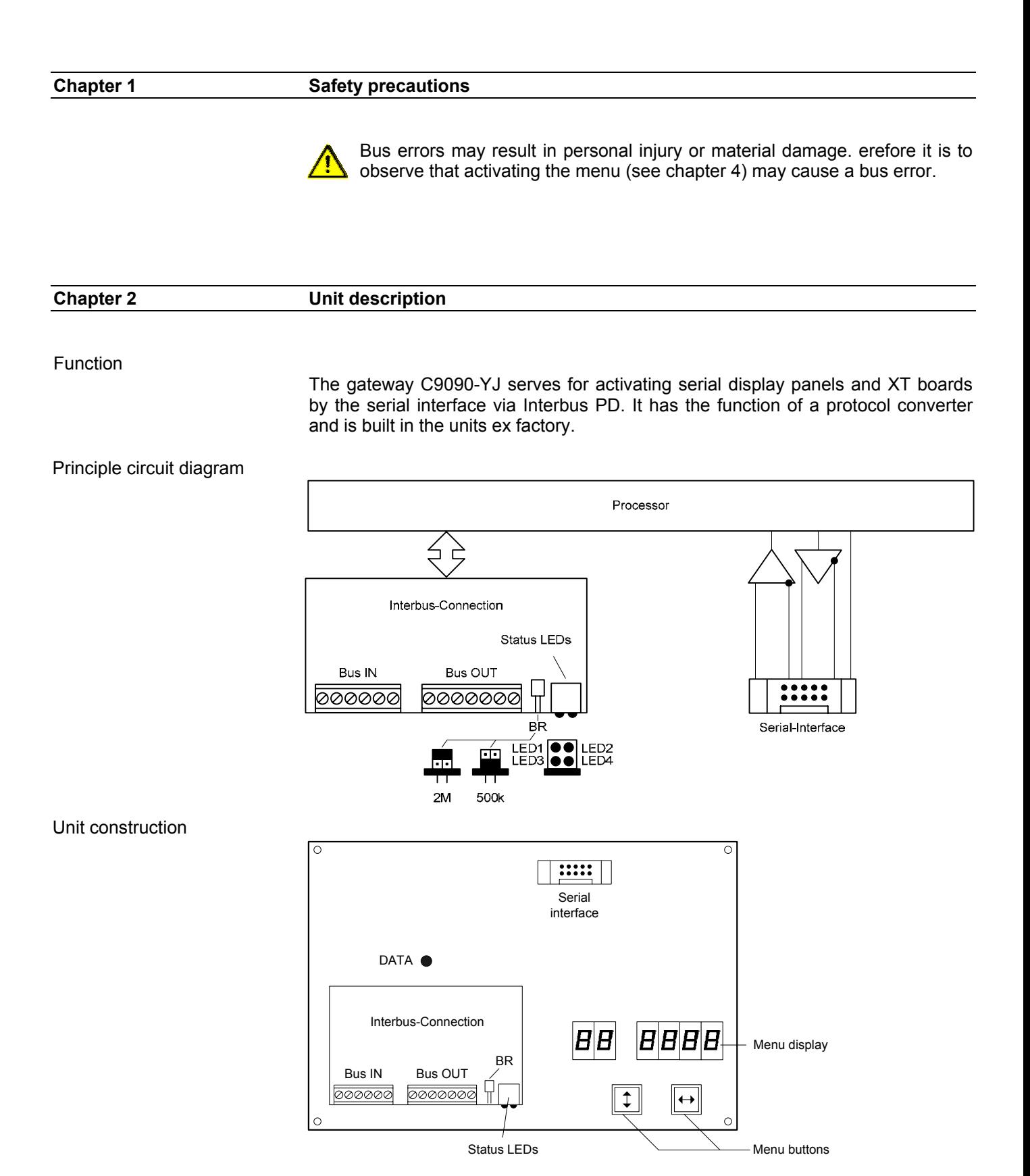

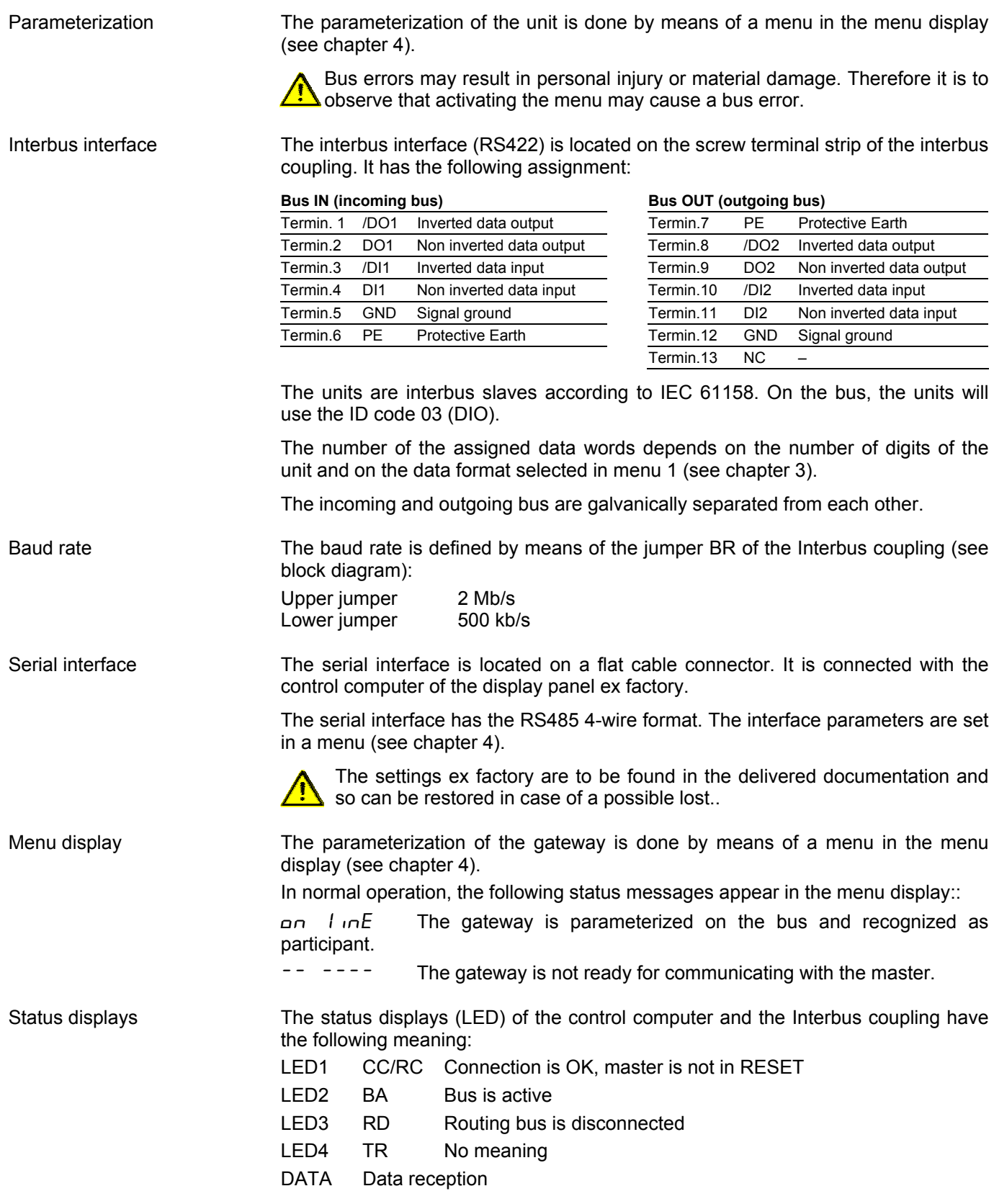

## $\mathbf 1$ sieber $\mathbf r^\circ$

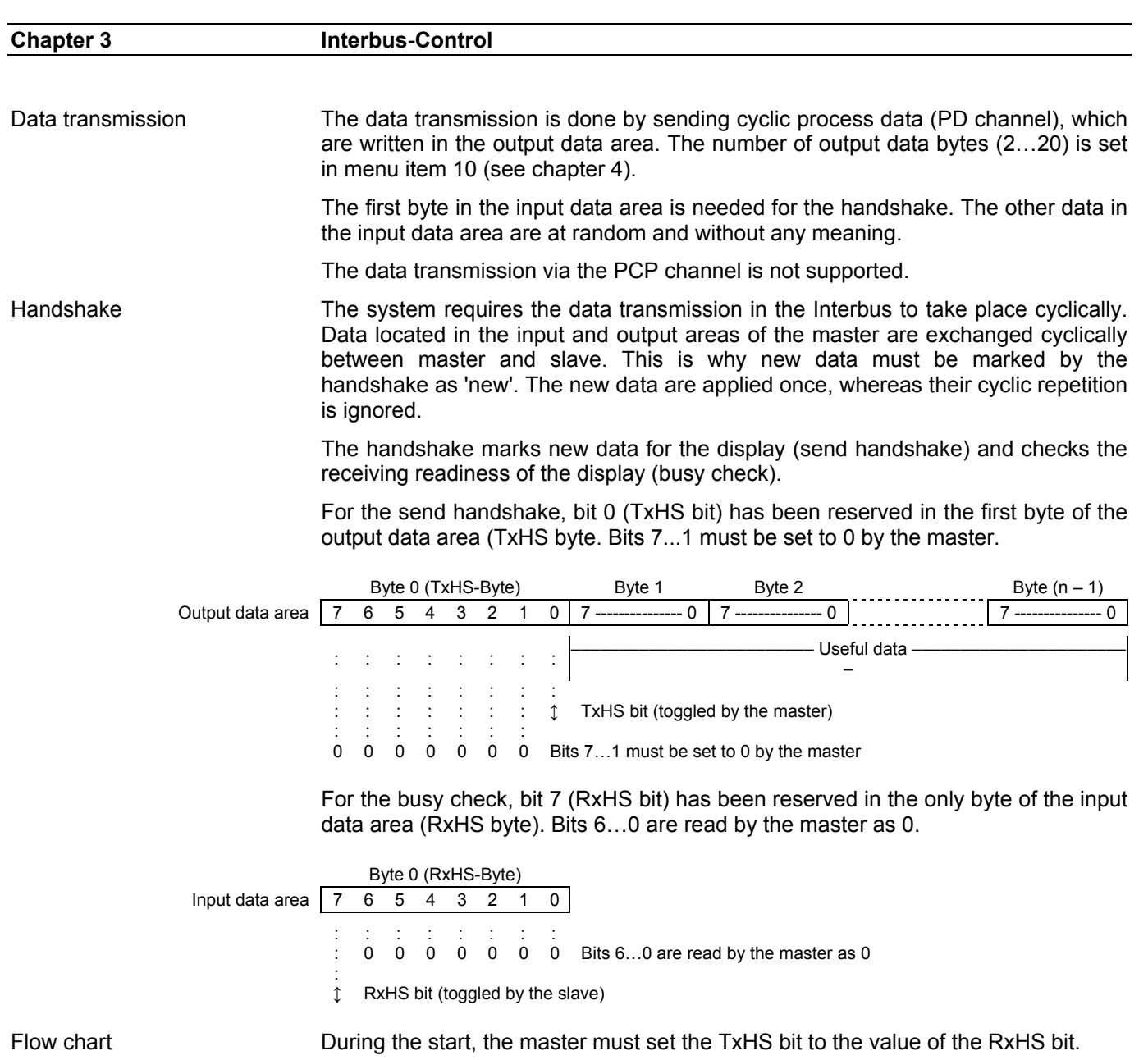

 $_{\sf No}$ No **RxHS-Bit** TxHS-Bit :=<br>RxHS-Bit Write data block (user data<br>first, TxHS-Byte last) Get new Toggle<br>TxHS-Bit New data Startup I÷  $==$ TxHS-Bit ? user data for display?

The display is ready to receive as soon as the RxHS bit has the same value as the TxHS bit sent last. Now the master can send new data to the display. The master marks new data by inverting the TxHS bit (toggle). After a short time, the display signals again readiness to receive by setting the RxHS bit equal to the TxHS bit received last.

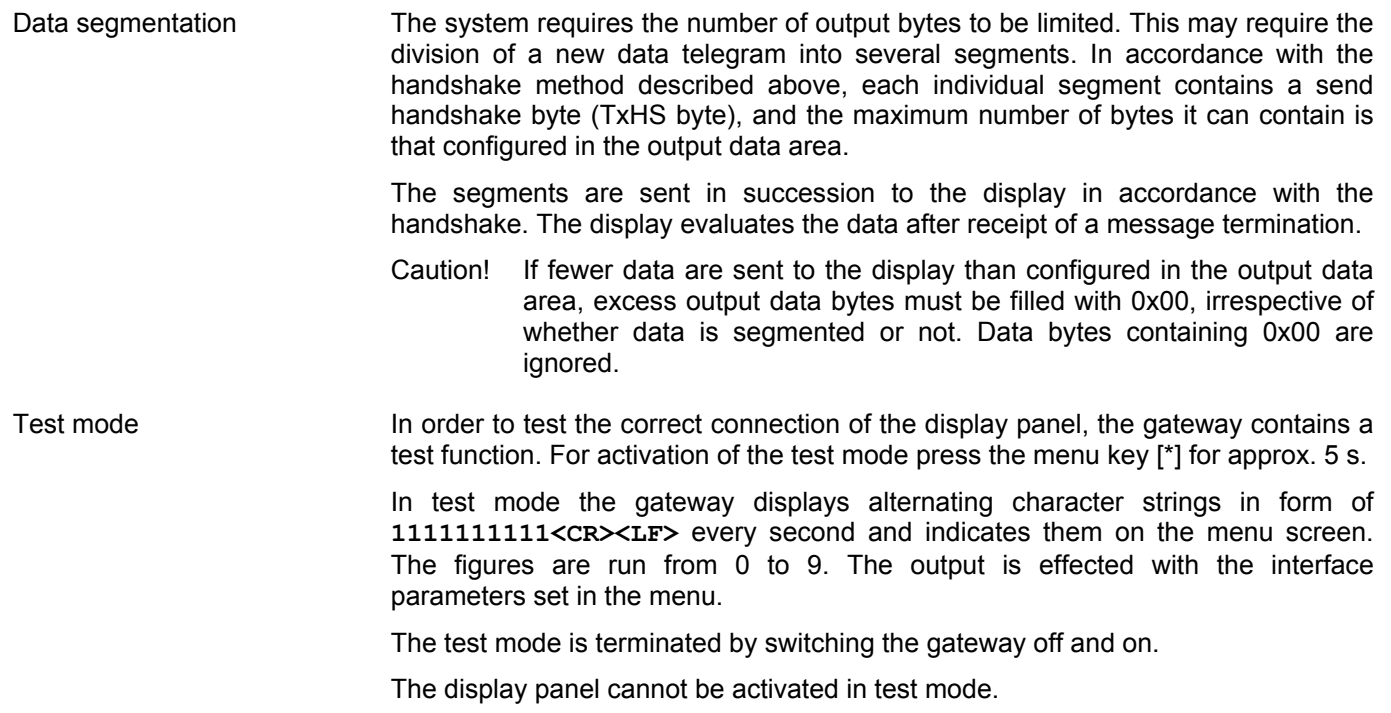

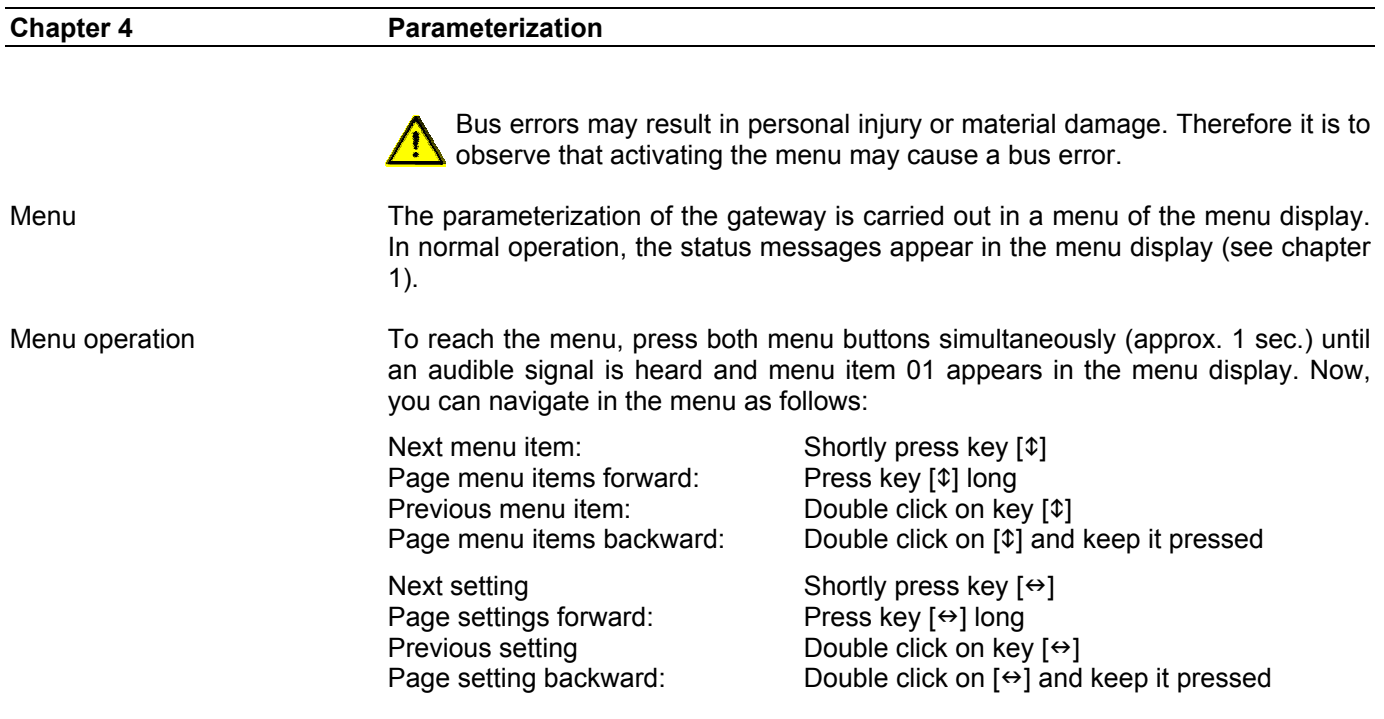

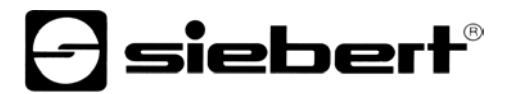

The menu ends in menu item 99 with the button  $[ $\sqrt{2}$ . The settings made are either$ saved (set), not saved (escape) or the factory settings are reset, depending on the setting selected in menu item 99.

Canceling the menu without saving the settings made is possible by pressing both menu buttons longer (approx. 1 sec.) or will occur automatically if 60 seconds pass without a menu button being pressed.

Once the menu is closed, the gateway behaves in the same manner as when the operating voltage was applied.

In menu operation an activation of serial end units connected in series is not possible.

Menu table The menu items are displayed in the following menu table. The factory settings are marked with an \*. Individual menu items or settings can be suppressed in another menu item, depending on the unit version or setting.

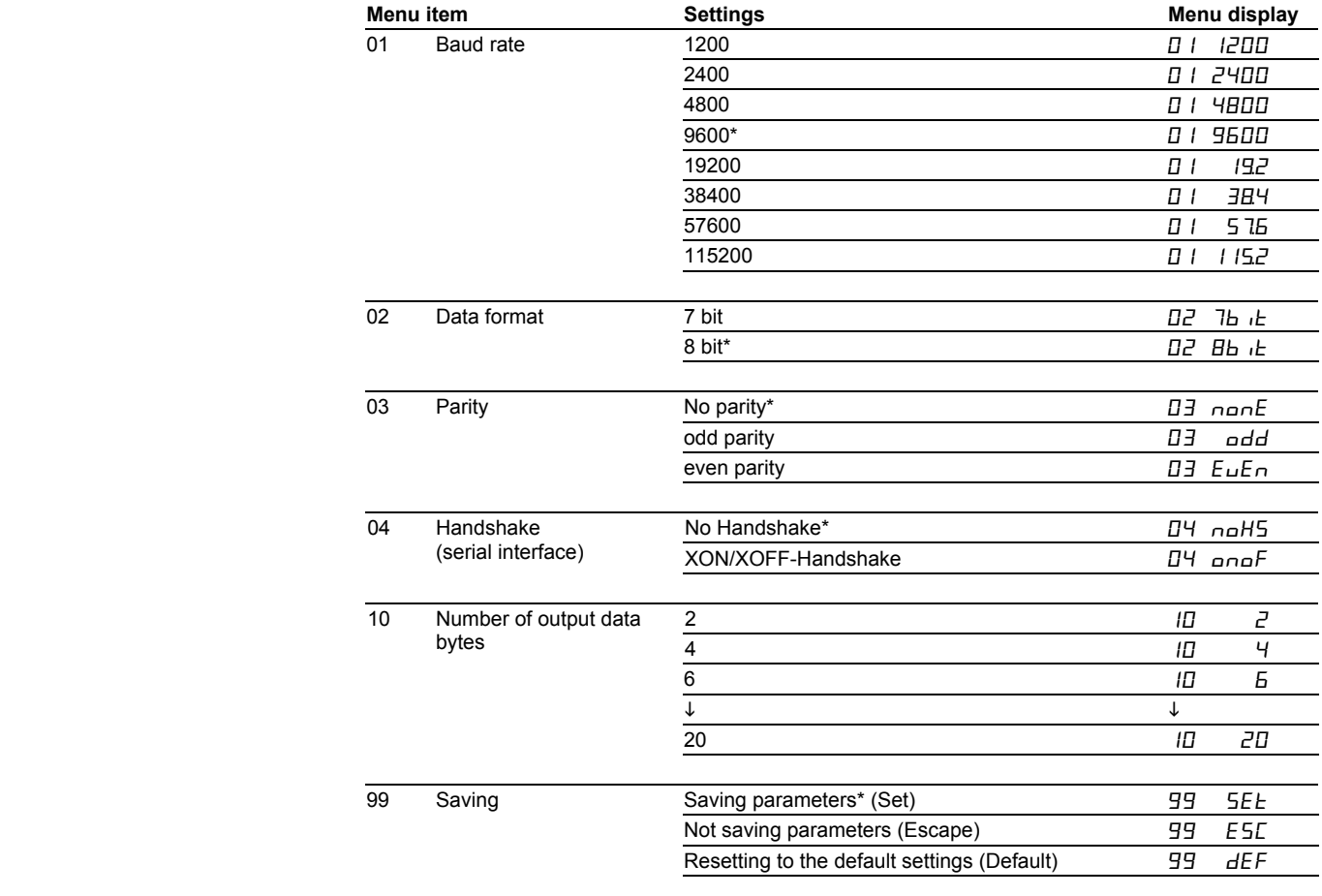

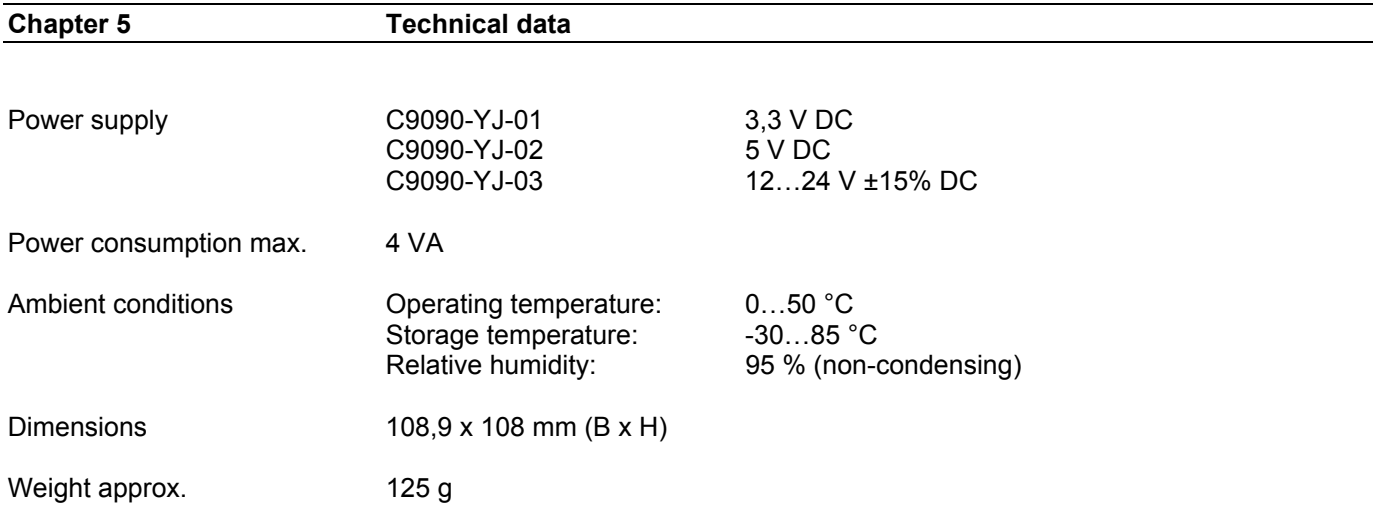